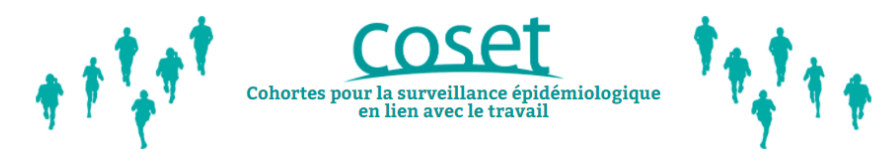

Guide d'utilisation application en ligne Coset

# Voici quelques informations pour vous guider.

L'ordinateur et la tablette sont les outils les plus adaptés pour utiliser l'application ; il est également possible d'utiliser un smartphone mais l'utilisation sera moins aisée.

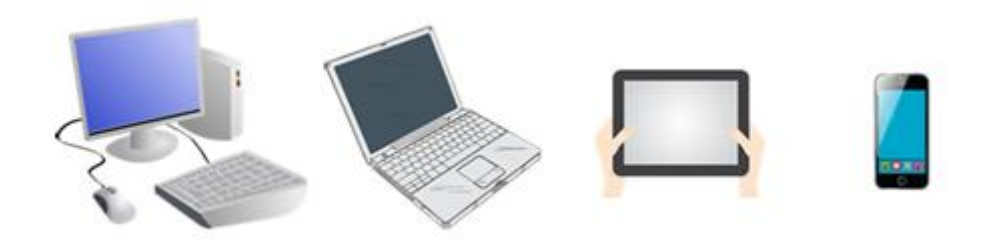

#### **SOMMAIRE**

Accéder à [mon compte](#page-1-0)

[Modifier mon adresse mail de contact](#page-2-0)

Réinitialiser mon [mot de passe \(mot de passe perdu\)](#page-3-0)

**Pour toute question, vous pouvez écrire à l'équipe Coset en précisant votre identifiant participant**

**Adresse mail : [coset@santepubliquefrance.fr](mailto:coset@santepubliquefrance.fr)**

**Merci de votre intérêt pour l'étude Coset.**

# **ACCEDER A LA PAGE D'ACCUEIL DU COMPTE**

<span id="page-1-0"></span>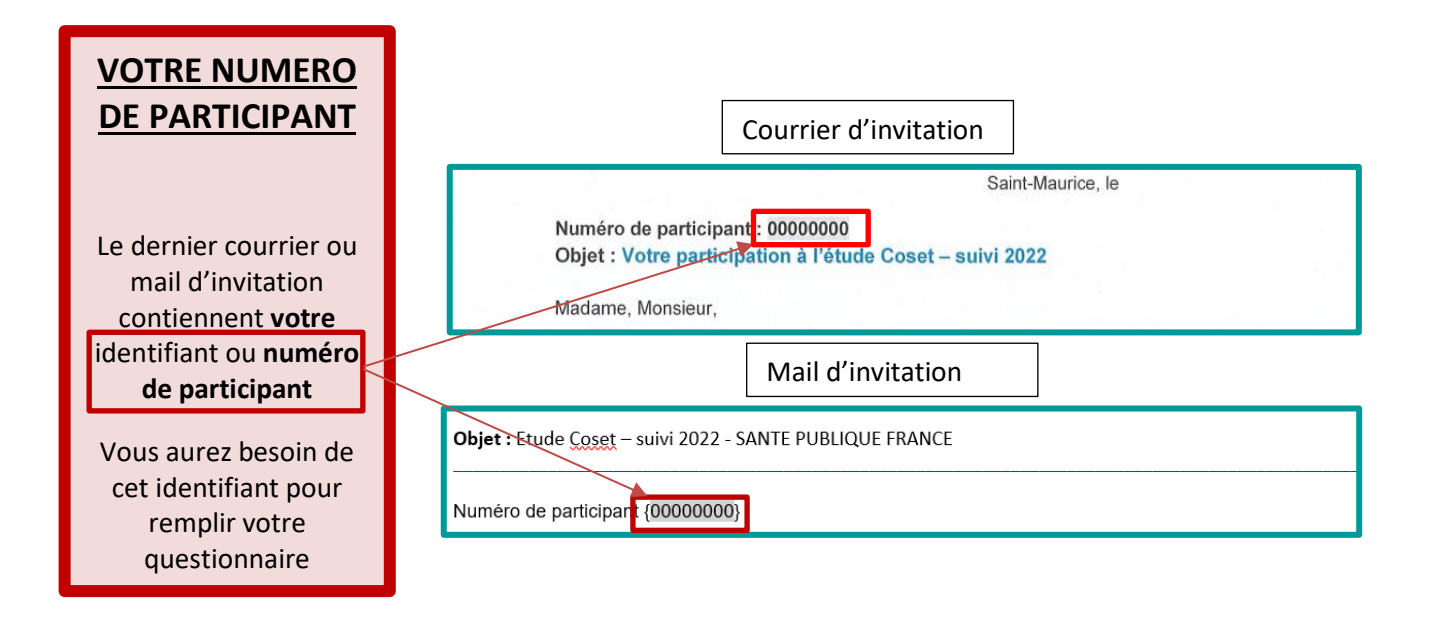

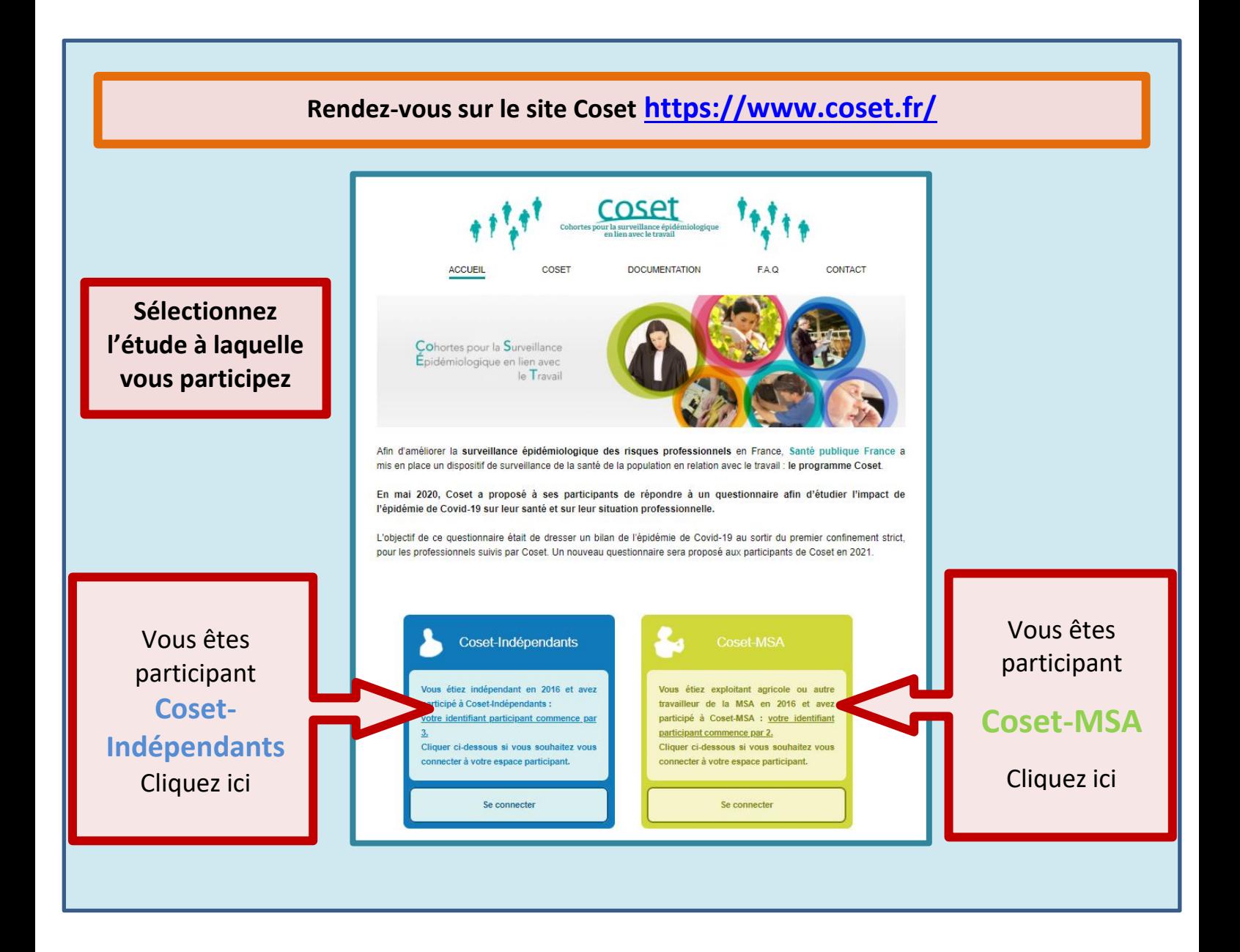

<span id="page-2-0"></span>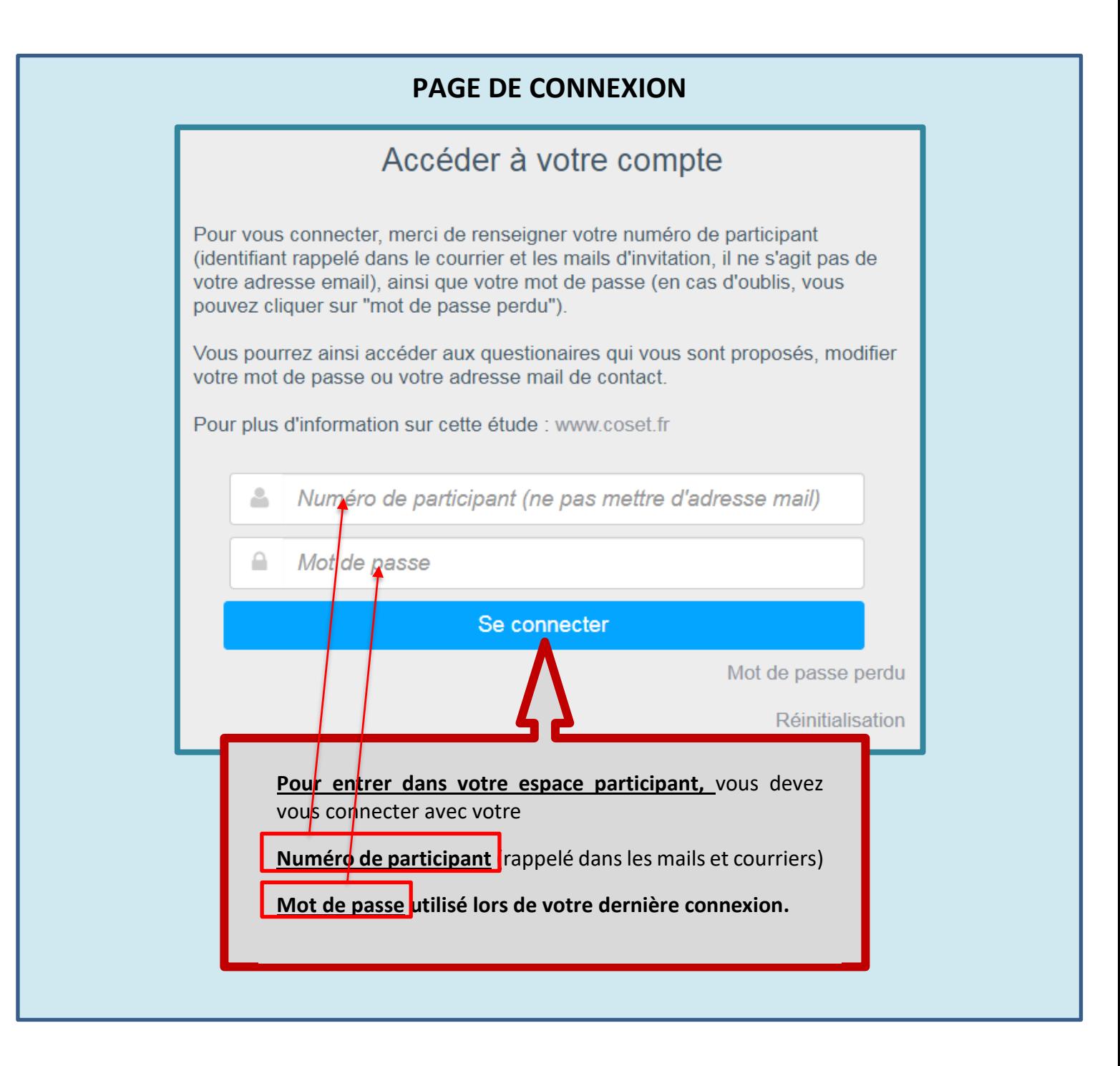

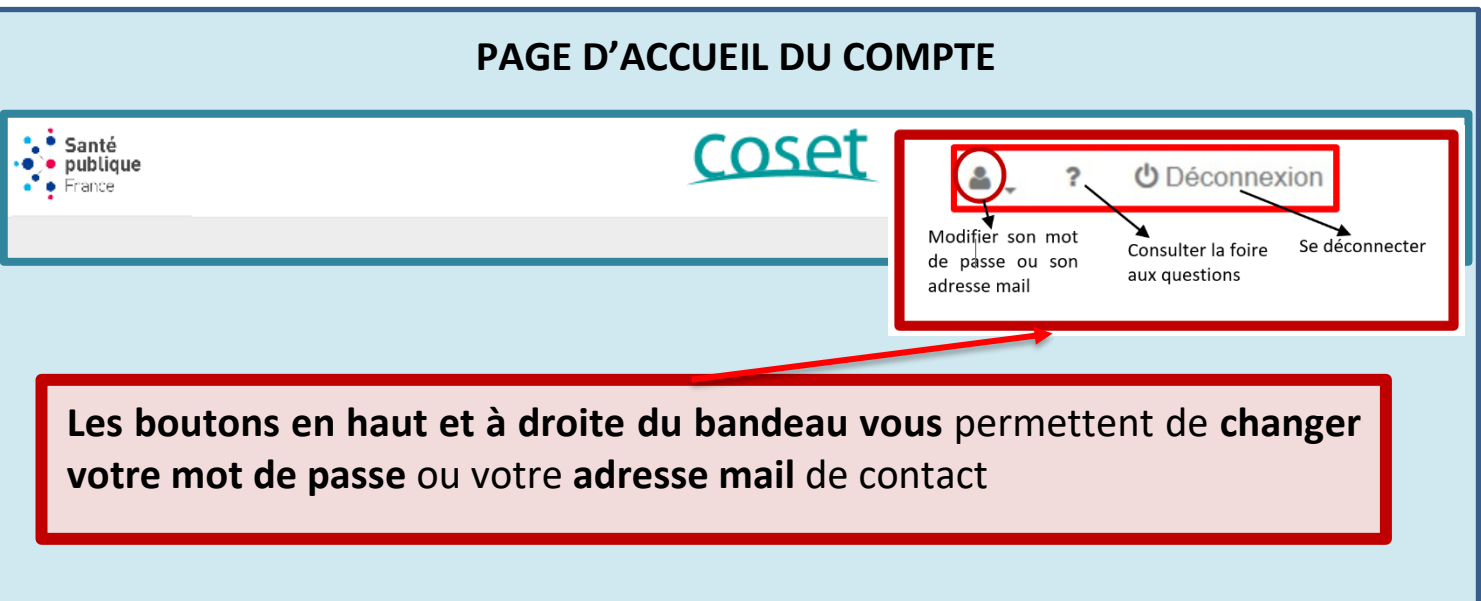

## **EN CAS DE MOT DE PASSE PERDU**

<span id="page-3-0"></span>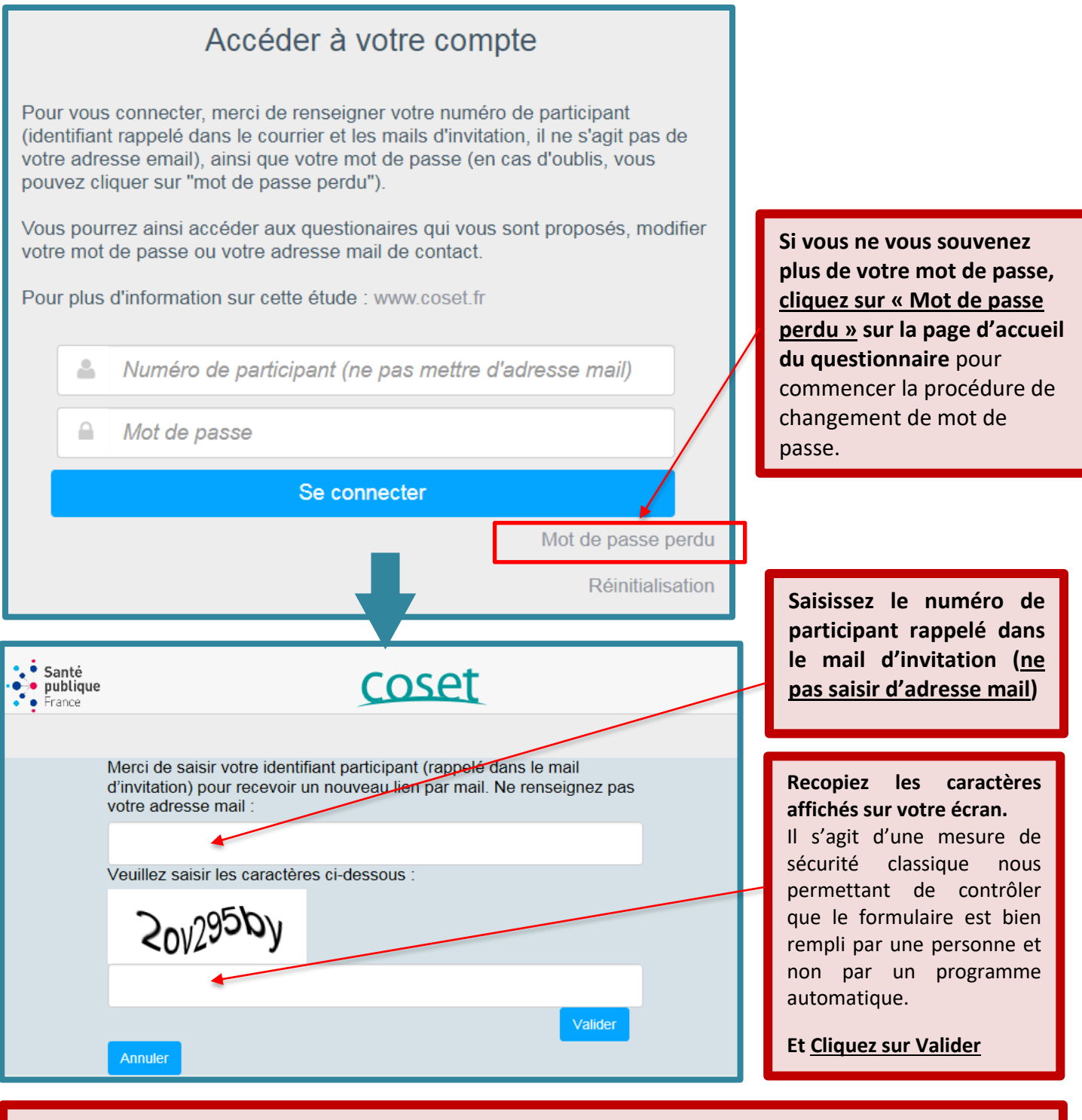

**Un mail vous est envoyé avec un lien à cliquer pour choisir un nouveau mot de passe. Vérifiez votre boîte mail** (y compris les courriers indésirables)

## Dans votre boîte mail :

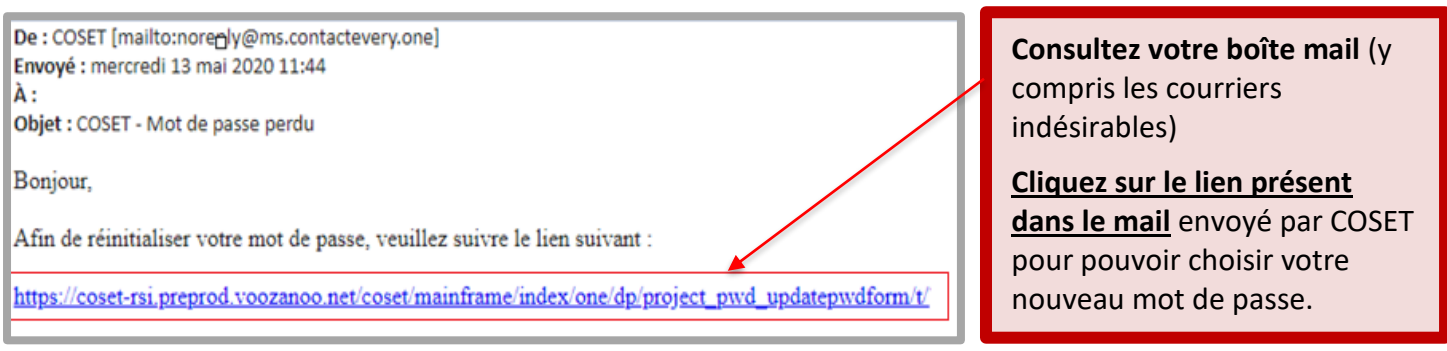